## **SIEMENS** PLC

**商——西门子华东总代理**

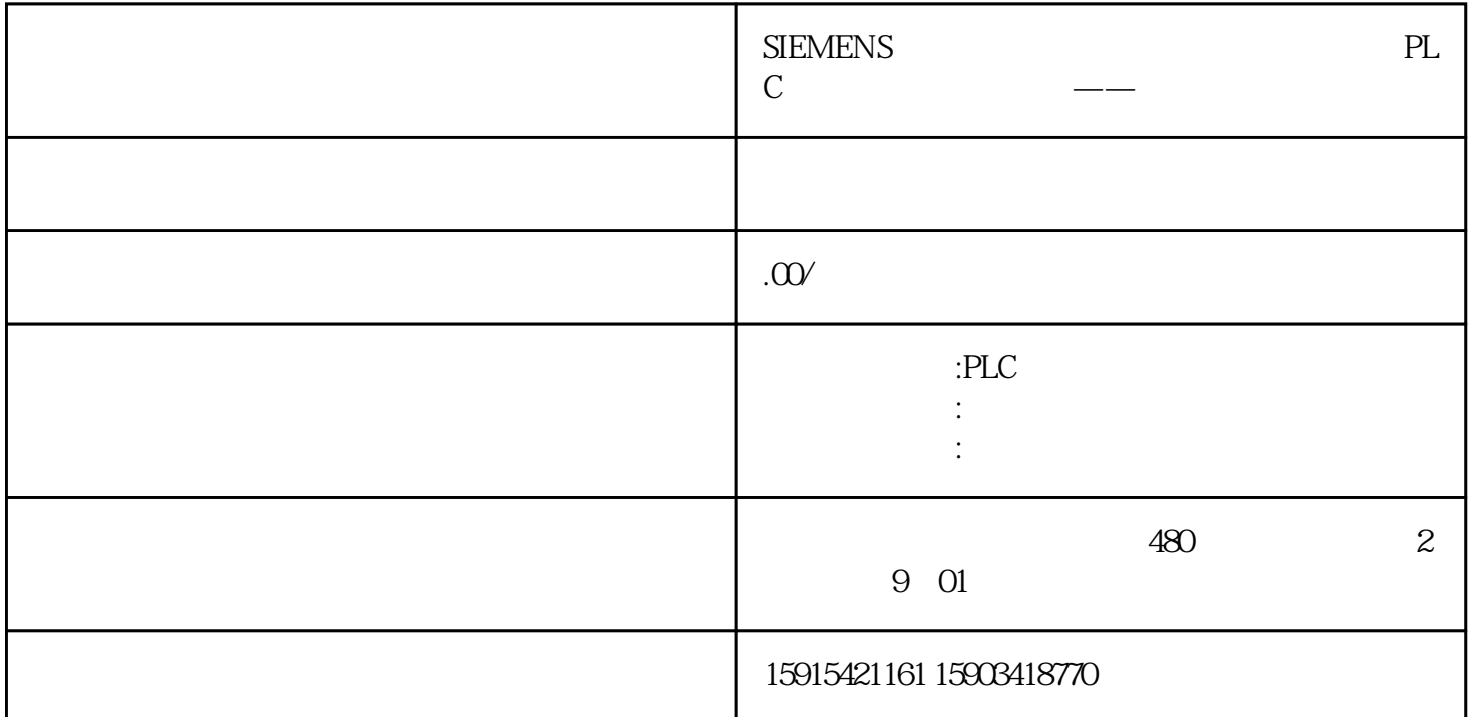

1

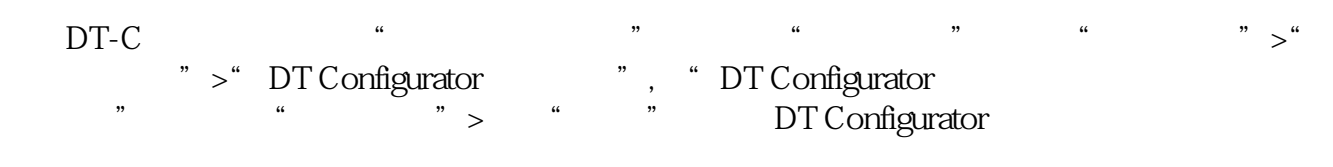

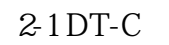

## 2

在"DT Configurator 选型工具组态"界面,在"查找"直接输入产品订货号即可,这里以G120X 6SL3220-1YE48-OUB0

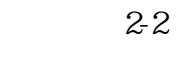

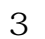

在产品"组态界面"会显示"组态完成",而且会显示产品的一些技术参数,可以供用户参考。点击"  $\frac{1}{2}$ ,  $\frac{1}{2}$ ,

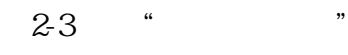

4

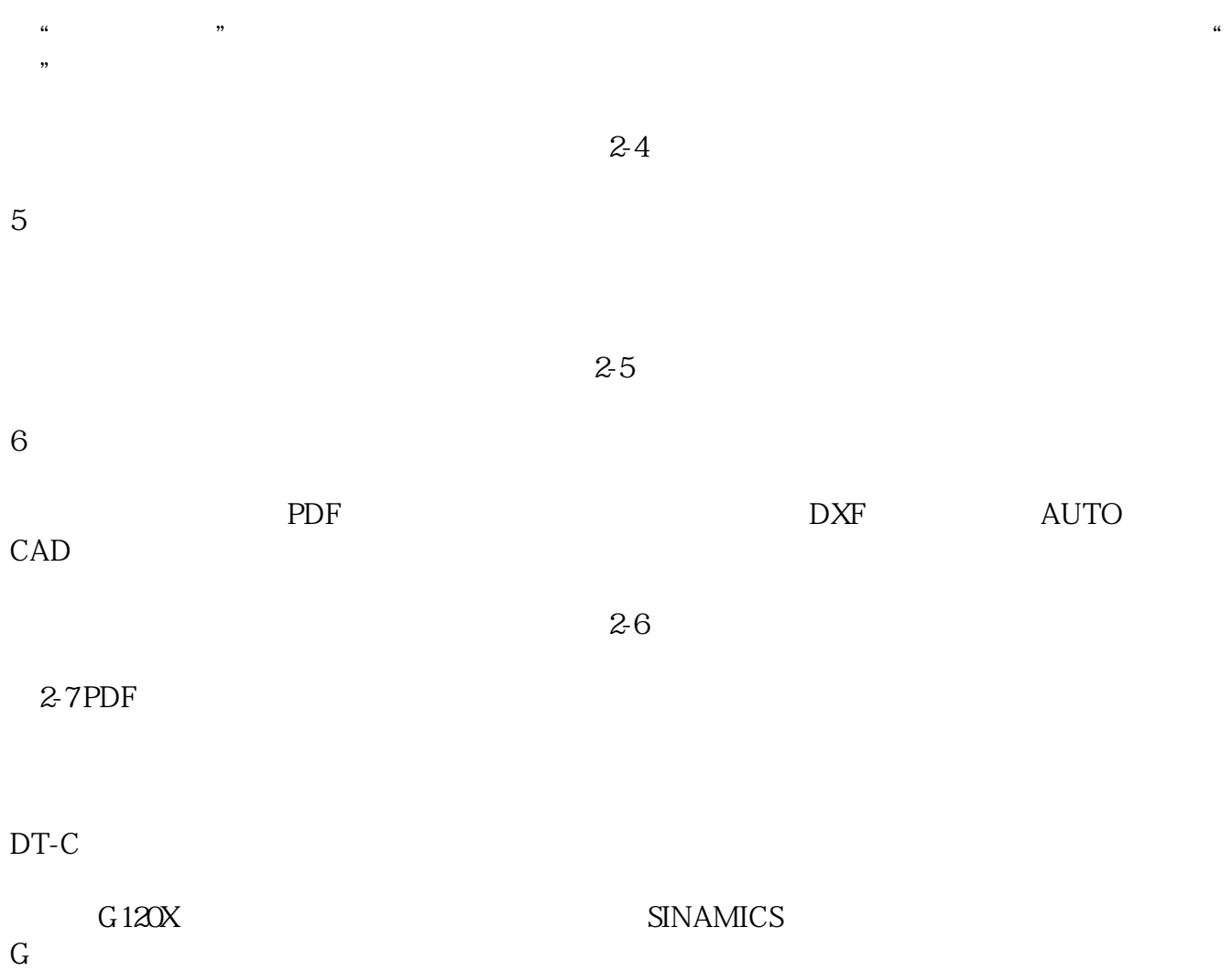